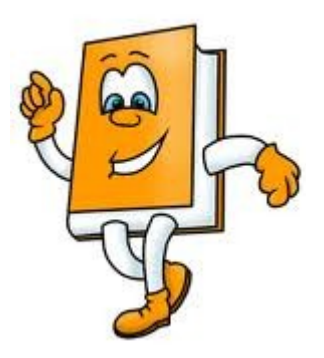

**Comment utiliser les ressources de la bibliothèque : accès aux méthodes de recherche sur le site des archives**

*-formulaire spécifique à la bibliothèque -formulaire de recherche dans « Archivistic » -bibliographies rattachées aux séries d'archives -liste de tous les livres de la bibliothèque -sélection trimestrielle des nouvelles acquisitions*

### **ARCHIVES DEPARTEMENTALES**

**Infos pratiques Evenements Activités culturelles Bibliothèque Liens utiles FAQ Contactez-nous**

Cliquer sur l'onglet « Bibliothèque », puis > [catalogue en ligne](http://www.archives.cotedor.fr/jahia/Jahia/pid/5198)

# **Formulaire spécifique pour les catalogues de bibliothèque et de documentation**

**Le formulaire de recherche vous propose plusieurs options :**

**La zone Texte libre : vous permet une recherche simple et rapide portant sur un ou plusieurs mots (titre, auteur, mots du sujet,...).**

**Le mode de recherche en Texte libre vous donne également la liste complète de certaines catégories de documents :**

- **les usuels : tapez « Us. »**
- **les thèses et mémoires : tapez « Thèses et écrits académiques »**
- **le Fonds ancien : tapez « Res. »**

**Pour une recherche plus approfondie, utilisez les index de recherche des zones Matière, Auteur,Titre : allez directement sur le pictogramme de la zone choisie : les index vous permettent une sélection précise de ce que vous cherchez.**

 **A noter : le fichier Duportet vous donne accès à un grand nombre d'articles parus aux 19e et 20e siècles dans les revues des sociétés savantes locales**

 **Les ouvrages sont indexés en « Rameau », répertoire de mots clés, inspiré de la classification internationale établie par la bibliothèque du Congrès de Washington et la Bibliothèque de l'Université Laval à Québec. En France, ce répertoire est confié à la Bibliothèque nationale de France afin d'indexer les bibliothèques publiques**

#### **N'hésitez pas à prendre contact avec nous pour de plus amples renseignements**

### **Autres accès aux ressources de la bibliothèque :**

# **A partir de la page d'accueil : 2 possibilités :**

**1-Archivistic/Rechercher/Description détaillée des documents/Mode de recherche détaillée/voir...** (**permet une recherche dans les archives et la biliothèque)**

**Formulaire général : tous les fonds et collections Ex : « forêts »**

**Bibliothèque et documentation/ouvrages de bibliothèque et autres ressources documentaires**

**Donne, là aussi, un résultat exhaustif que l'on peut mettre dans un portedocument. On peut imprimer le porte-document chez soi mais pas aux Archives**

**2-Archivistic/Rechercher/Description générale des documents/Mode orientation générale/voir...**

## **Cadre de classement général des archives**

**-Rubrique « Archives publiques ». La présentation de chaque série d'archives, anciennes et modernes, comprend une bibliographie**

**-Rubrique : « Bibliothèque et documentation : ouvrages de bibliothèque et autres ressources documentaires ». Permet d'accéder à tous les titres des livres de la bibliothèque**

**Important : les nouvelles acquisitions mises en ligne tous les trimestres font connaître les ouvrages acquis récemment et peuvent servir de base à une bibliographie.**

#### **Visite de la bibliothèque**

**-En salle d'accueil :** 

**-présentoir des nouveautés chaque mois -guides d'archives d'autres départements**

**-En salle de lecture :** 

**-usuels sur la Bourgogne cotés en Dewey -guides de recherche thématiques -dictionnaires d'ancien français, de latin et de langues étrangères -présentoir de périodiques : histoire générale, locale et régionale**

**Dans la chapelle :** 

**-usuels ne se rapportant pas à la Bourgogne : histoire générale, biographies, généalogie, armoriaux, sciences auxiliaires de l'histoire, sciences sociales, religion -les publications du CGCO Cercle généalogique de la Côte-d'Or)**

**La BH en chiffres** : 12 000 livres et brochures dont 830 usuels, 263 titres de périodiques dont 60 en cours, 600 livres anciens édités entre le 15e et le début du 19e siècle (1810), une collection de travaux universitaires (122)

### **Classification Dewey :**

**[du nom de son fondateur, l'américain Melvil Dewey (1851-1931), créateur d'un système classant l'ensemble du fonds documentaire des bibliothèques en 10 classes correspondant à 10 disciplines fondamentales. Chaque classe peut être elle-même subdivisée afin d'affiner le sujet. Ex : 900 Histoire et géoghraphie, 940 Histoire de l'Europe, 944 Histoire de la France]**

- **000 Informatique, information, ouvrages généraux**
- **100 - [Philosophie,](file:///C:/Users/pin/AppData/wiki/Philosophie) [Parapsychologie](file:///C:/Users/pin/AppData/wiki/Parapsychologie) et [Occultisme,](file:///C:/Users/pin/AppData/wiki/Occultisme) [Psychologie](file:///C:/Users/pin/AppData/wiki/Psychologie)**
- **200 - [Religion](file:///C:/Users/pin/AppData/wiki/Religion)**
- **300 - [Sciences sociales](file:///C:/Users/pin/AppData/wiki/Sciences_sociales)**
- **400 - [Langues](file:///C:/Users/pin/AppData/wiki/Langue)**
- **500 - [Sciences](file:///C:/Users/pin/AppData/wiki/Science) de la nature et [Mathématiques](file:///C:/Users/pin/AppData/wiki/Math%C3%A9matiques)**
- **600 Technologie (Sciences appliquées)**
- **700 - [Arts,](file:///C:/Users/pin/AppData/wiki/Art) [Loisirs](file:///C:/Users/pin/AppData/wiki/Loisir) et [Sports](file:///C:/Users/pin/AppData/wiki/Sport)**
- **800 - [Littérature](file:///C:/Users/pin/AppData/wiki/Litt%C3%A9rature) (Belles-Lettres) et techniques d'écriture**
- **900 - [Géographie,](file:///C:/Users/pin/AppData/wiki/G%C3%A9ographie) [Histoire](file:///C:/Users/pin/AppData/wiki/Histoire) et disciplines auxiliaires**